# Камеры Cams

- [Заведение камер.](#page-0-0)
- [Частные камеры.](#page-1-0)
- [Отображение камеры и угла обзора на карте](#page-2-0)

#### <span id="page-0-0"></span>Заведение камер.

#### Настройка>Камеры→Камеры

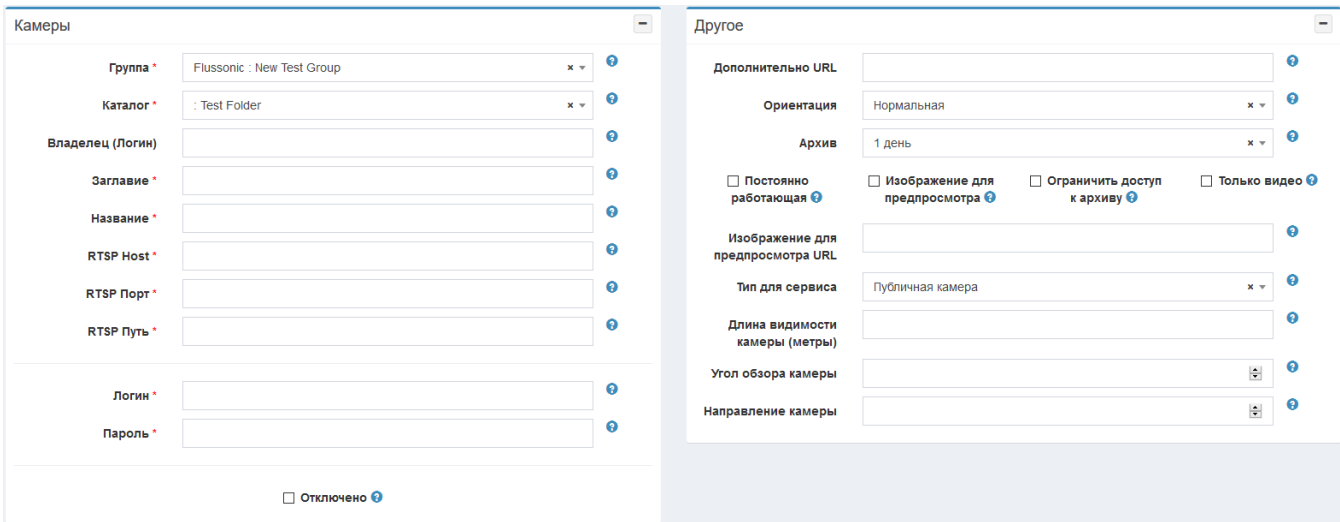

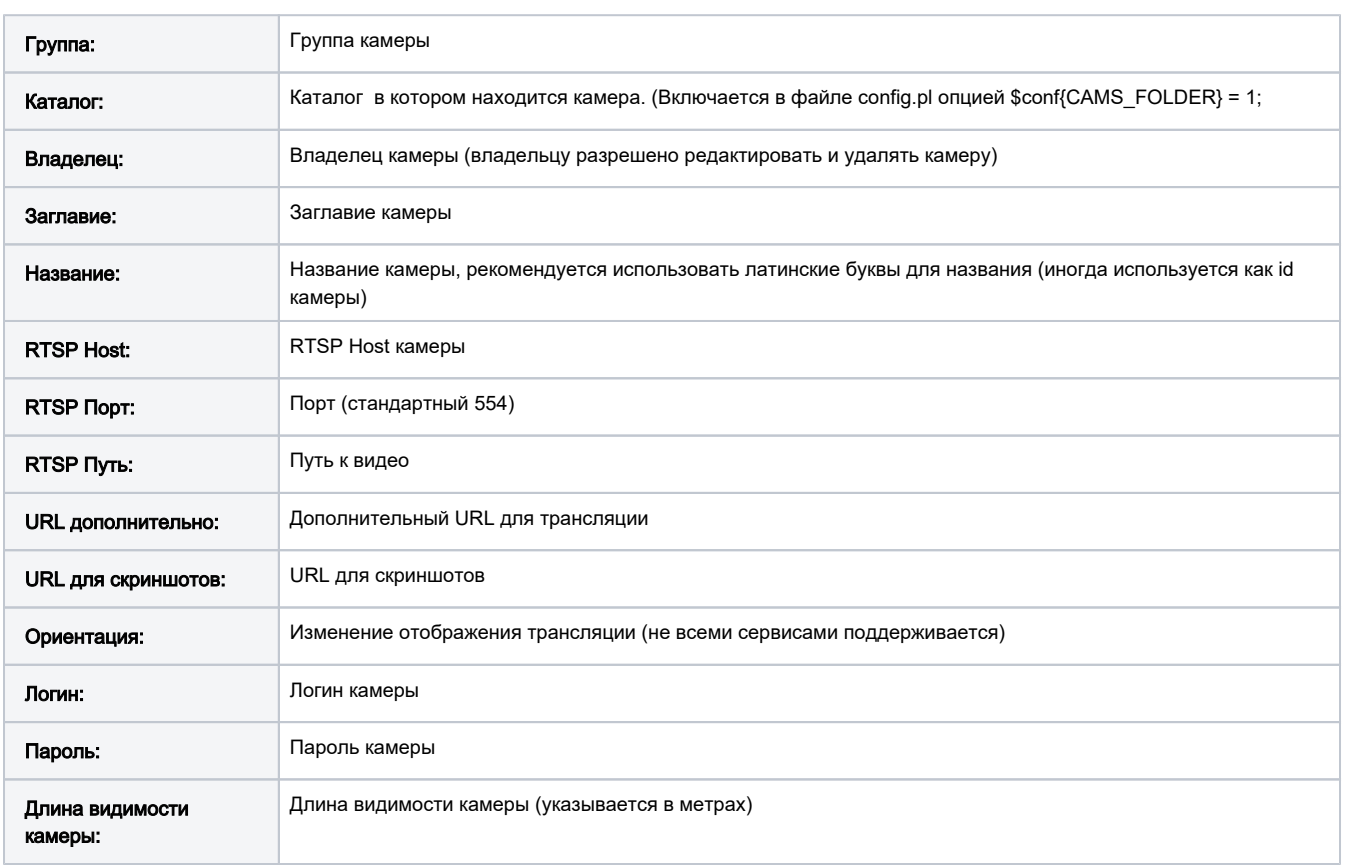

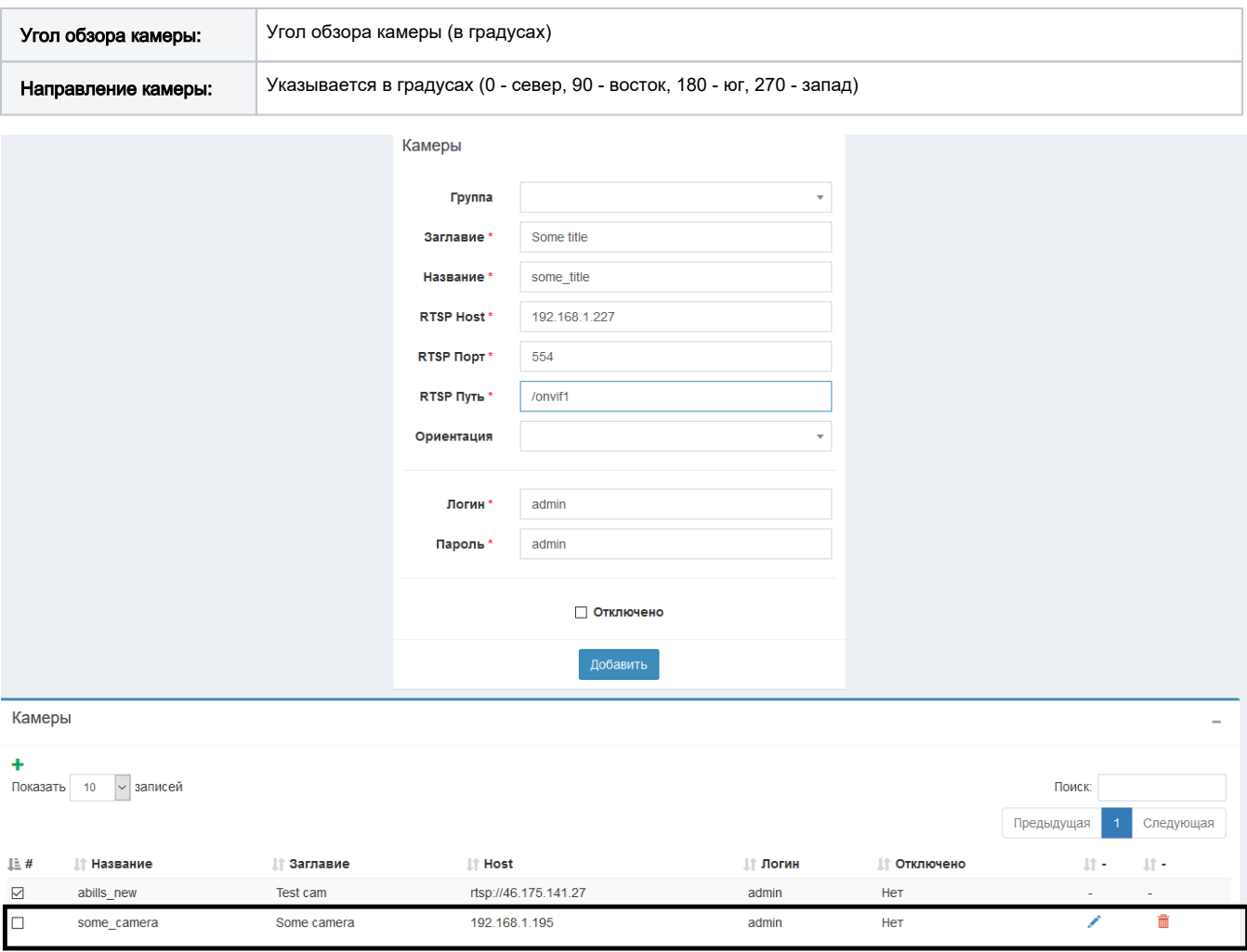

Записи с 1 до 2 из 2 записей

## <span id="page-1-0"></span>Частные камеры.

Добавить личную камеру можно от пользователя. При добавлении нужно поставить галочку возле поля Частная камера.

Пользователю разрешено редактировать и удалять личные камеры.

При первом добавлении частной камеры создается новая группа и каталог для частных камер.

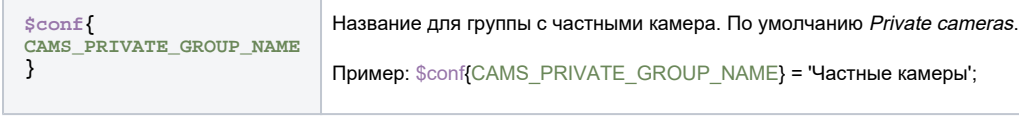

После добавления камер не забудьте подписаться на новый каталог или группу.

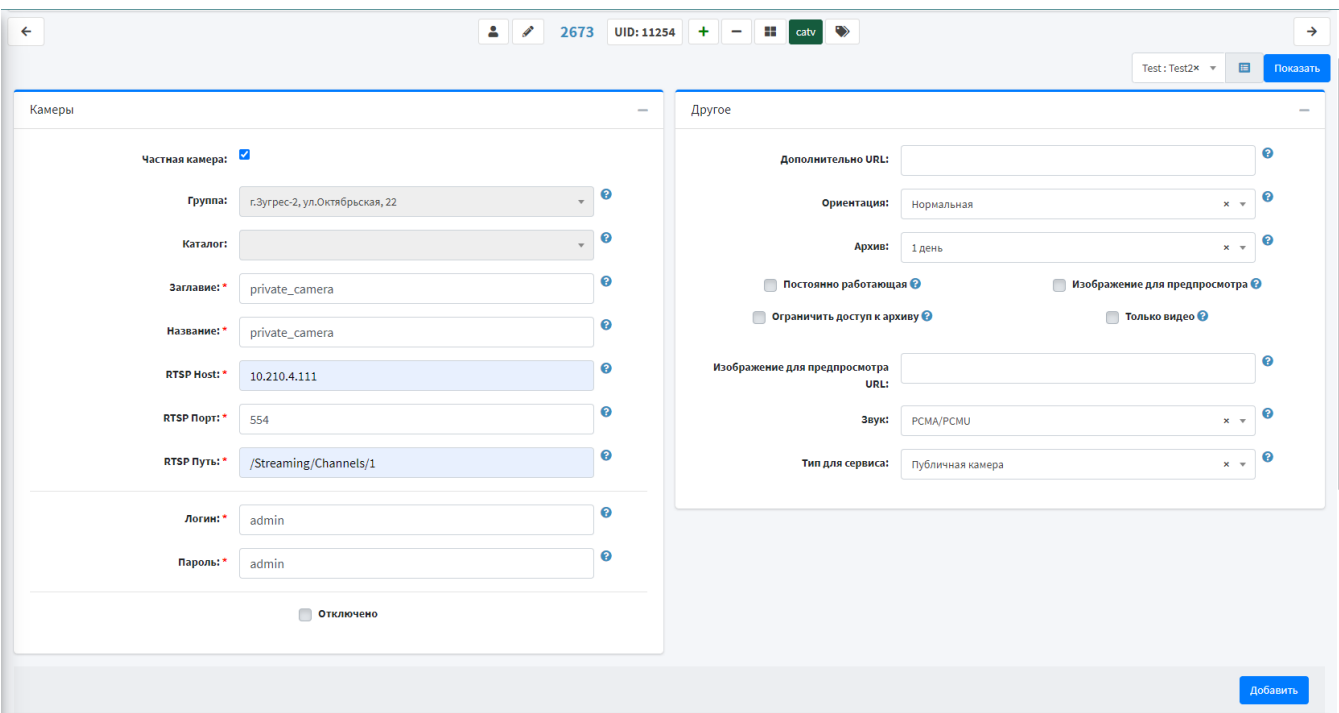

### <span id="page-2-0"></span>Отображение камеры и угла обзора на карте

После добавление камеры в списке появится флажок, на который можно добавить камеру на карту.

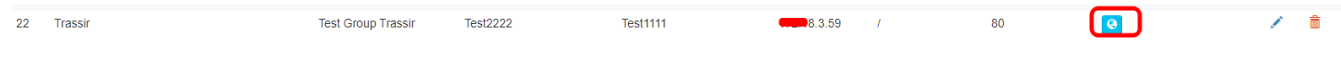

Что-бы отобразить область видимости камеры, нужно указать поля:

- 1) Длина видимости камеры
- 2) Угол обзора камеры
- 3) Угол расположения камеры

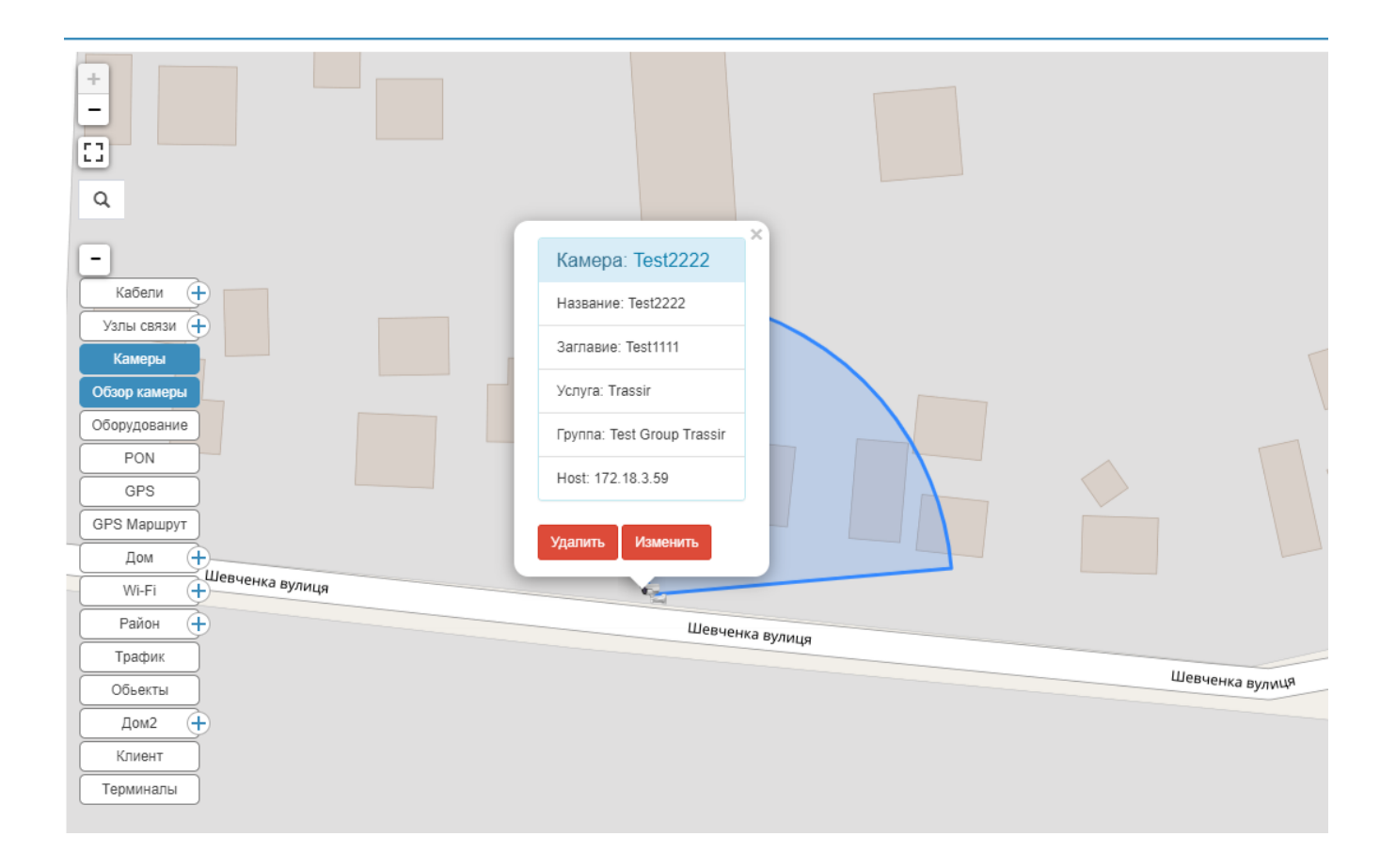